# **「はなまる連絡帳」メールアドレス登録ガイド**

#### **1.メールアドレス登録前に、必ず指定受信設定をお願いいたします。**

「はなまる連絡帳」に登録する前に、メールを安定して受信いただくために携帯電話の設定をしてください。下記QRコード から設定方法をご確認いただけます。

※各携帯会社が不正アクセスを防ぐためにセキュリティレベルを強化することがあり、それにより指定受信設定をしていな いと緊急時のはなまる連絡帳からのメールが受信できなくなることがあります。

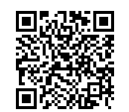

## http://www.c-satellite.jp/00.html

#### ★注意事項★

① セキュリティの関係上、wi-fiはお切りください。

- ② Apple側のスパム対策が高く、メールのお届けが不安定になりやすい為、iCloudのメールアドレスは非推奨です。
- ③ 空メールが返ってこない、または登録完了メールが届かない場合は上記の受信設定が必要です。
- ④ ガラケー(3G携帯など)からの登録は出来ません。

**三里小学校**

#### **2.メールアドレスを登録**

回激速回 死族法

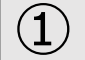

QRコードを読み取り、登録画面にアクセスしてください。QRコードが読み取れない場合は、 下記のURLに直接アクセスしてください。

### http://0952733239.renrak.mobi/

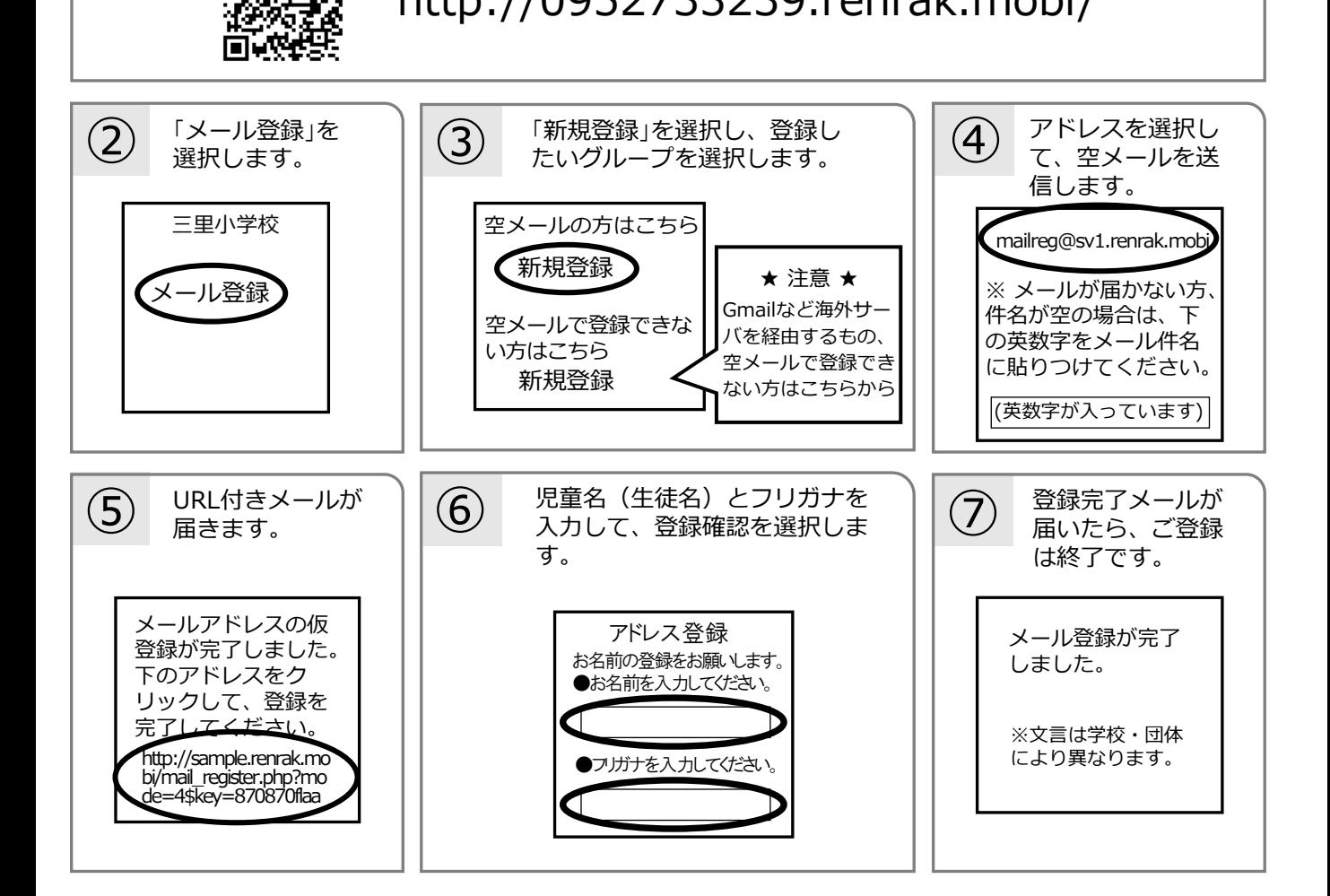